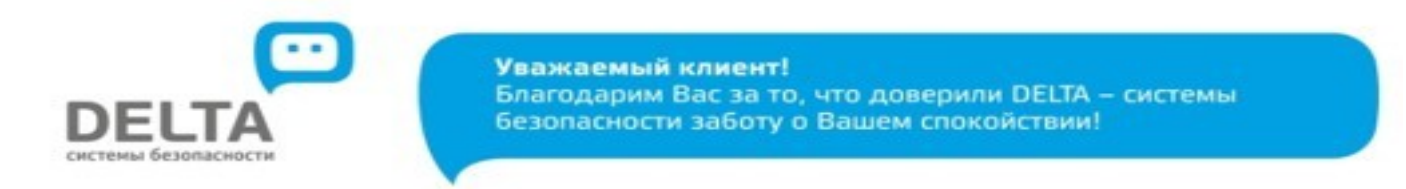

 Вы можете произвести оплату с помощью сервиса **«Сбербанк ОнЛ@йн».** 

Для этого необходимо:

- 1. Выбрать вкладку «Платежи и переводы»;
- 2. В поисковой строке ввести **ИНН или наименование организации, с кем заключен договор.**

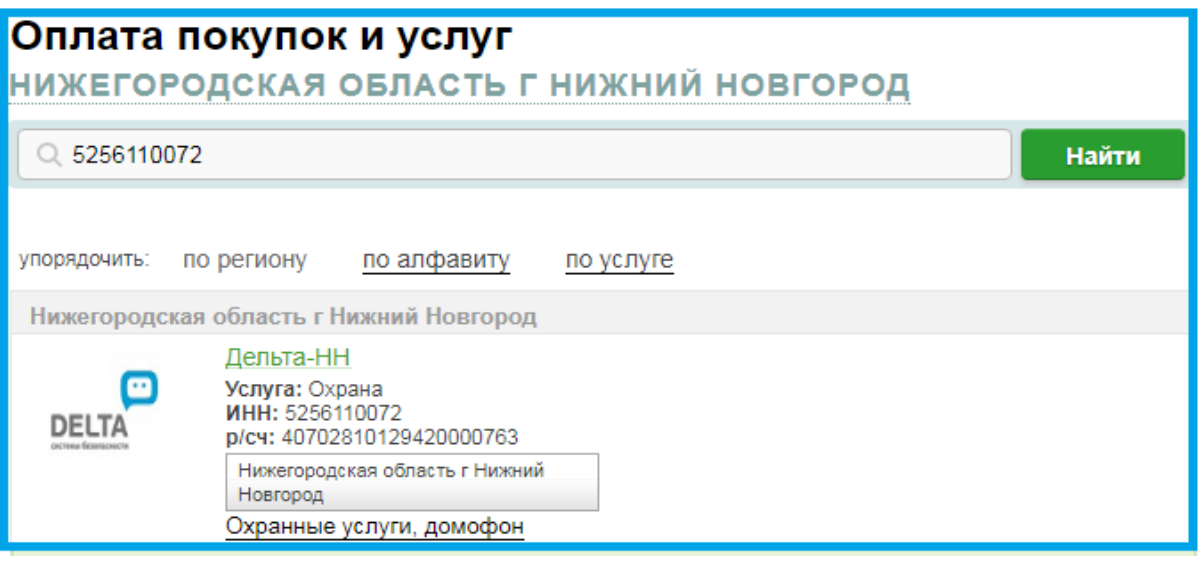

3. Заполните поле Номер договора или лицевой счет.

**Важно!** Для оплаты в поле «Номер договора или лицевой счет» используется 11-значный номер договора по форме: XX-XXXX-XXXXX

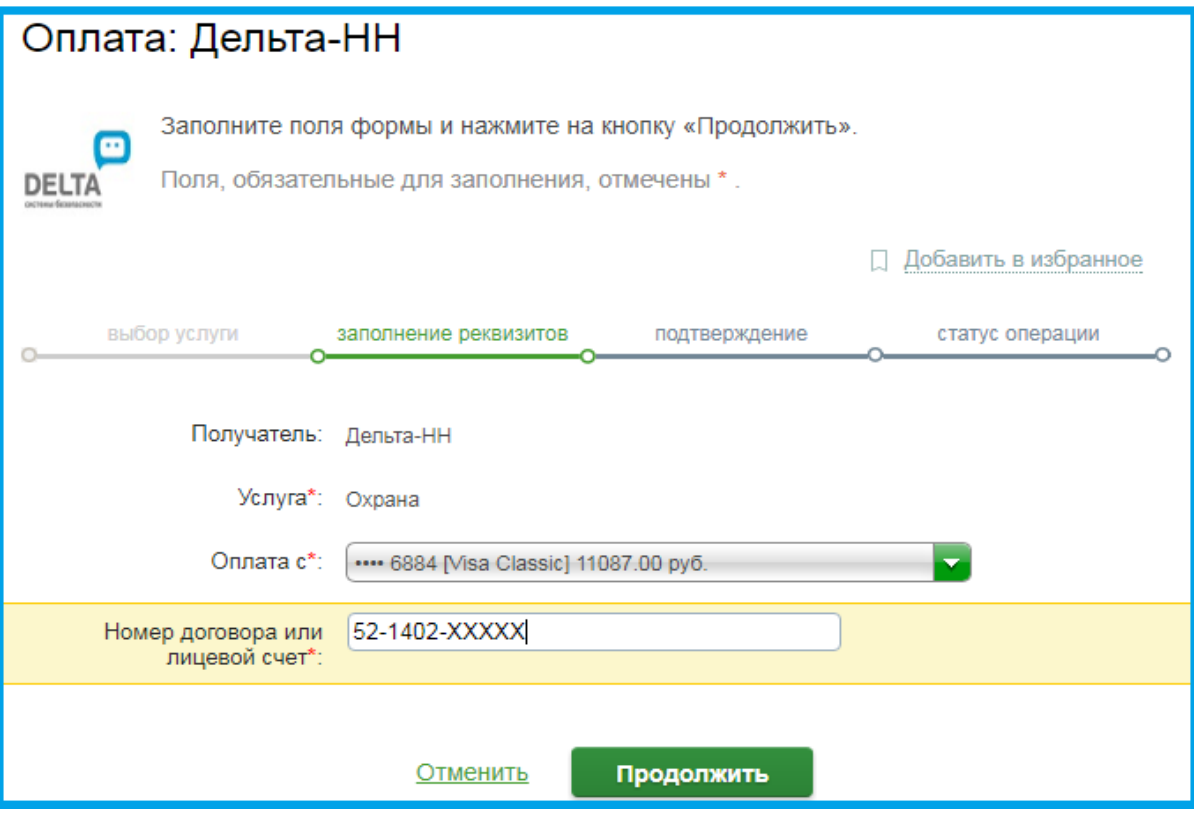

- 5. Необходимо заполнить поля формы и нажать кнопку «Продолжить».
	- 6. Проверьте данные. Подтвердите операцию с помощью SMS. После подтверждения операции появится статус платежа «ИСПОЛНЕНО».

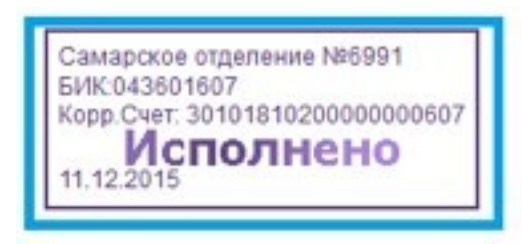